## **Parent / Carer Guide to Google Classroom**

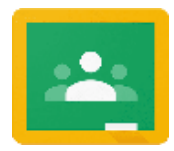

## What is Google Classroom?

Google Classroom is a piece of software that we will use primarily to facilitate home learning. Teachers can set work, send announcements to their entire class, share resources, PowerPoints, diagrams etc. Pupils can use it to access work covered in class in school, at home or and complete home learning. They can send their work back to their teacher, allowing feedback to be given.

## Accessing Google Classroom

Pupils can access Google Classroom via our school website (see below). It can also be accessed using the mobile apps (Android and iOS), or via a web browser by visiting [www.classroom.google.com. T](http://www.classroom.google.com/)hey should sign in using their @upperbycdc.org email address and password which has been texted out to you. Once pupils have logged in, they will see the class overview page. From here they can interact with their class and work set by their class teacher. There is a visual guide attached below which will guide both pupils and parents through the process of logging on and accessing work.

## Logging into Google Classroom

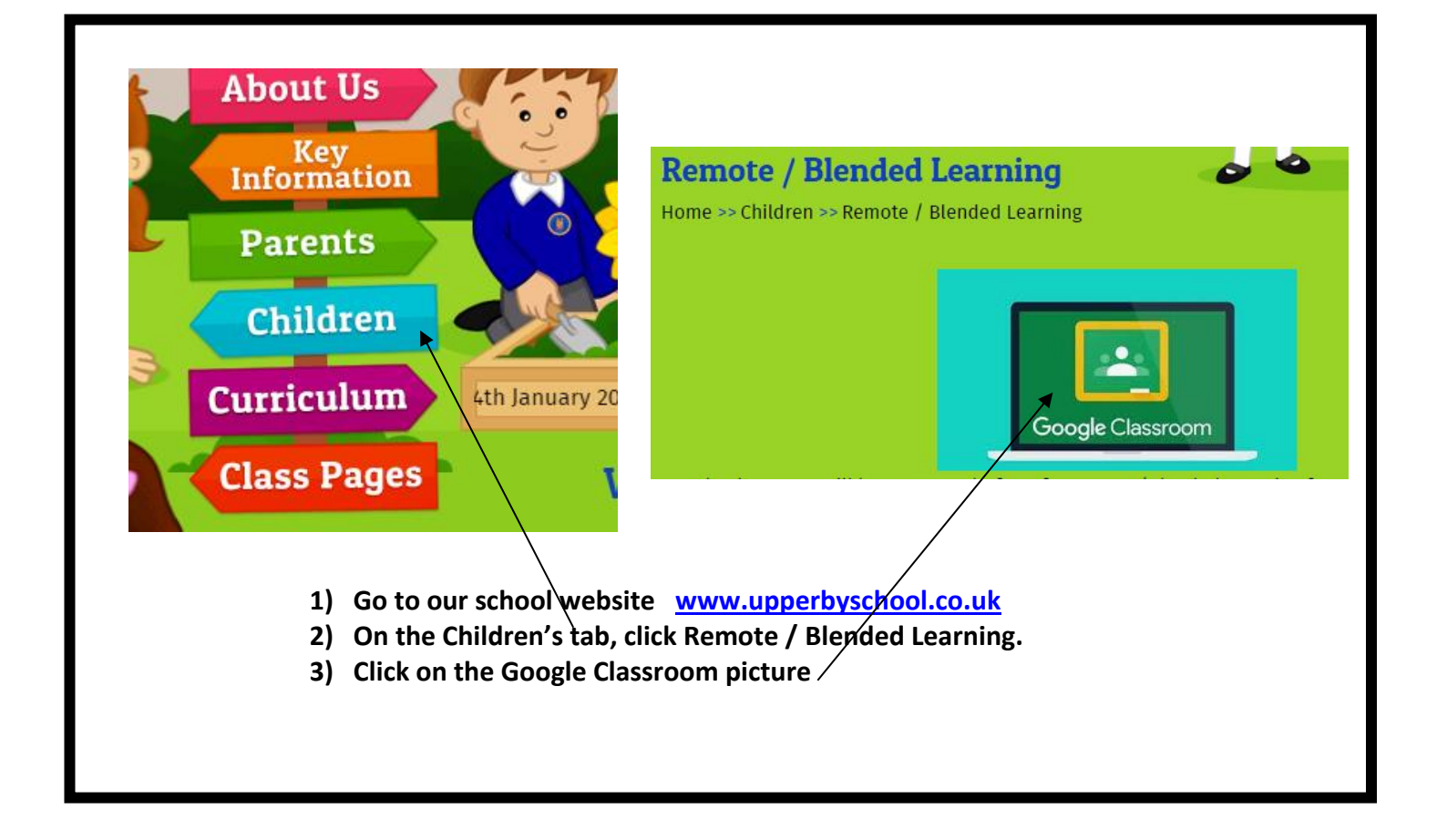

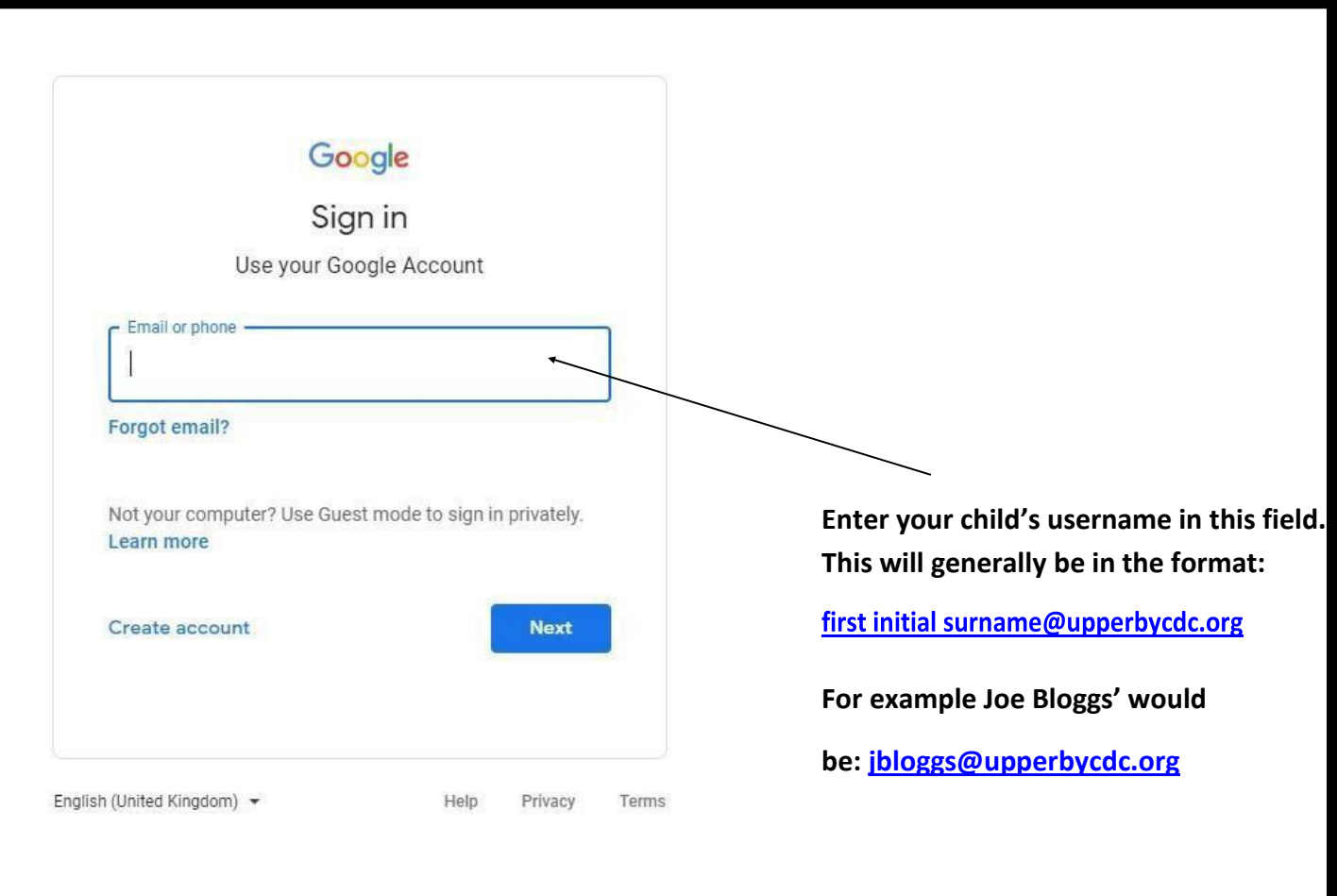

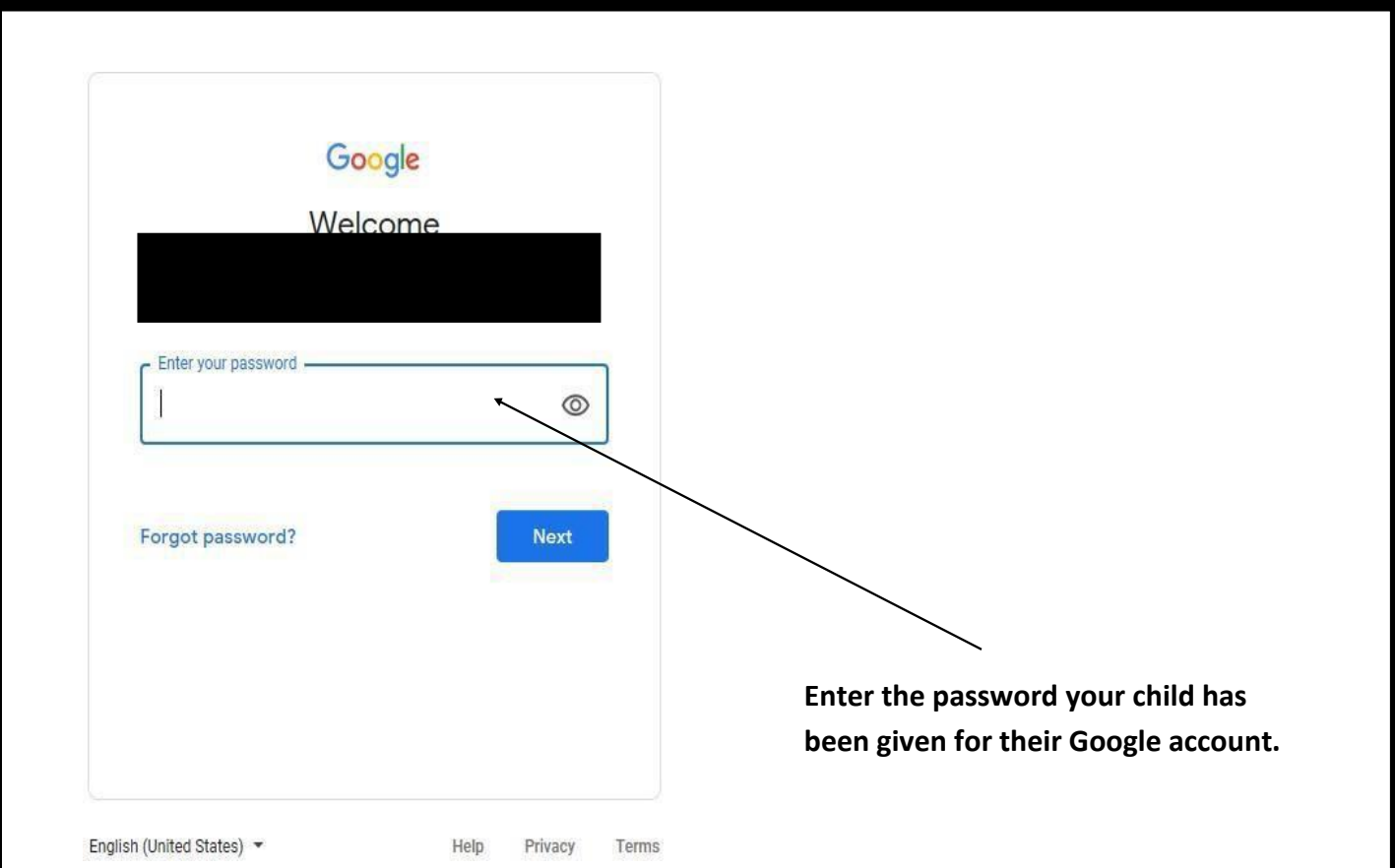

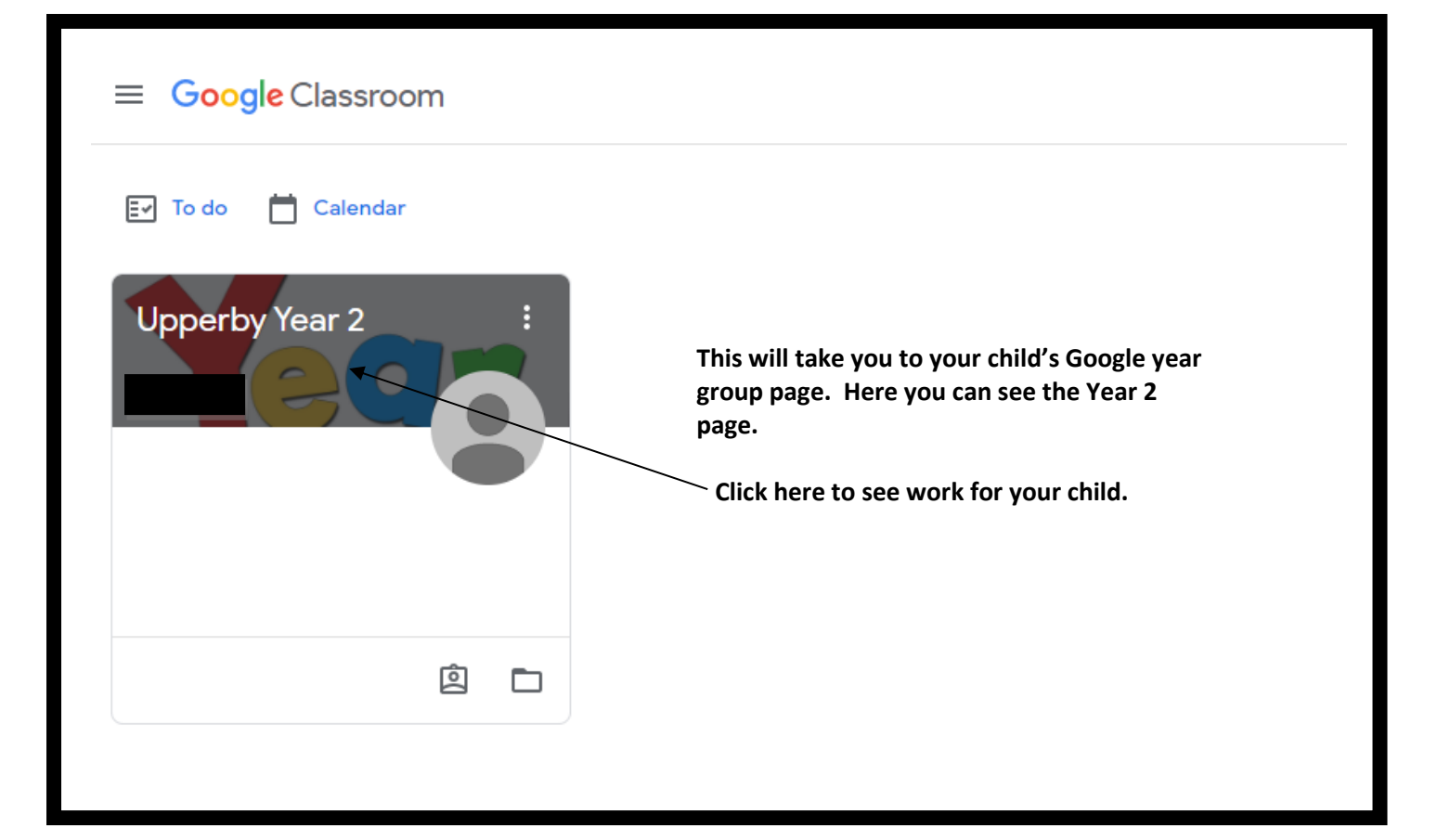

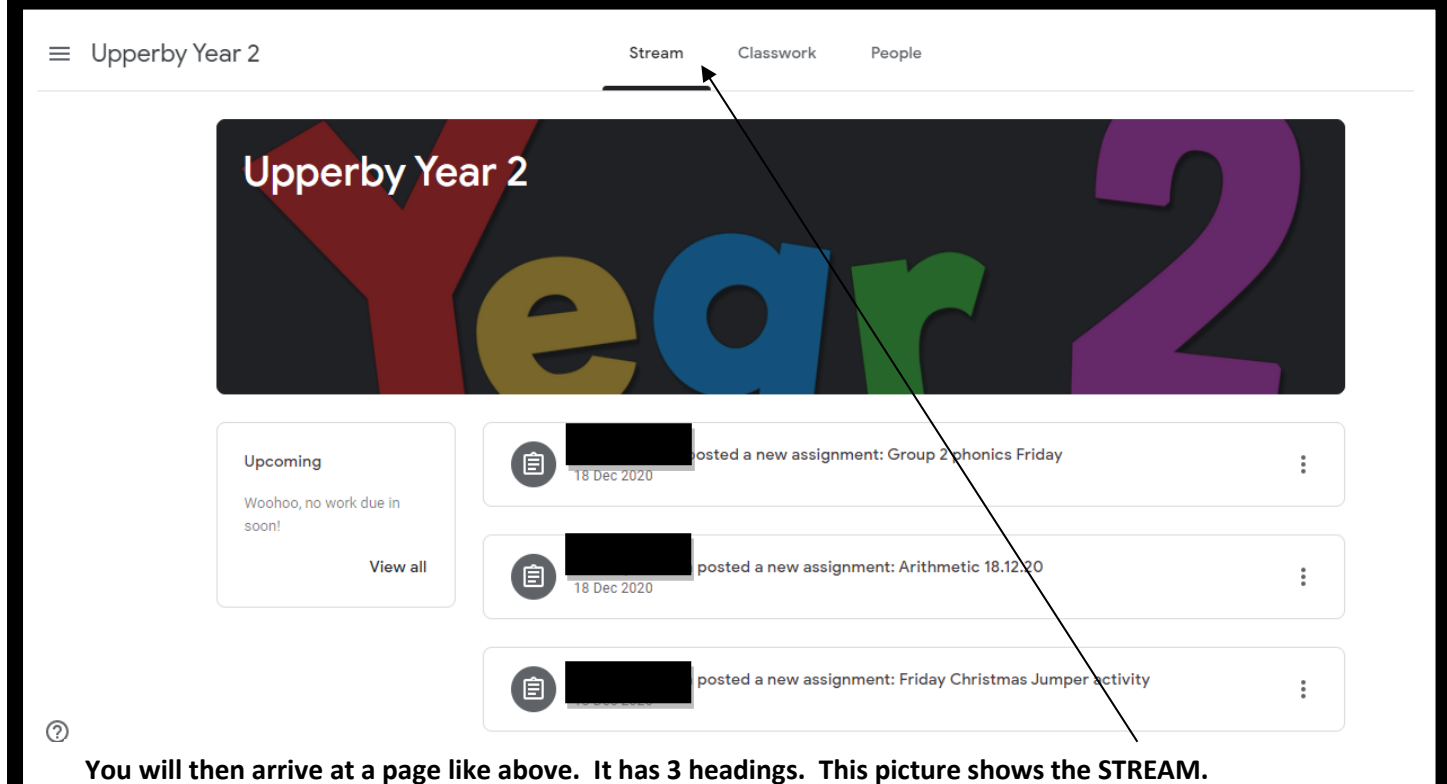

**When something new is posted (such as work being set) it will show up here.**

**Teachers may also leave announcements here for the class / year group.**

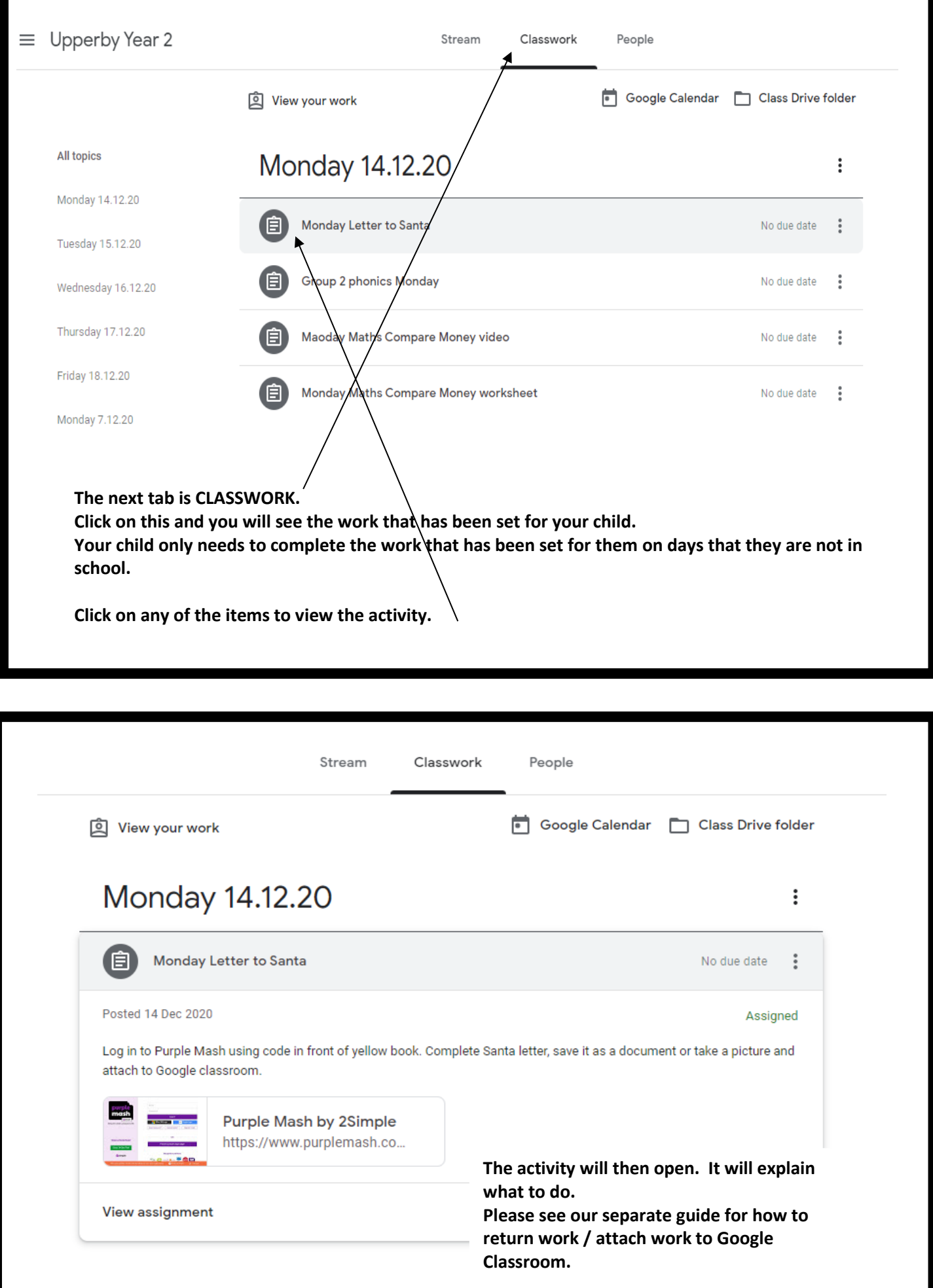